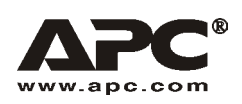

User Manual **English** 

# APC Smart-UPS® RT – UXI/UXICH

8000/10000 VA 220/230/240 VAC Tower/Rack-Mount 6U Uninterruptible Power Supply

990-2687B 04/2006

Download from Www.Somanuals.com. All Manuals Search And Download.

# *Introduction*

The APC Smart-UPS® RT is a high-performance, uninterruptible power supply (UPS) that provides protection for electronic equipment from utility power blackouts, brownouts, sags and surges. The UPS filters small utility line fluctuations and isolates electronic equipment from large disturbances by internally disconnecting from utility line power. The UPS provides continuous power from the internal battery until utility power returns to safe levels or the battery is fully discharged.

# **INSTALLATION**

### **Read the Safety Instruction sheet before installing the UPS.**

# *Unpacking*

Inspect the UPS upon receipt. Notify the carrier and dealer if there is damage.

The packaging is recyclable; save it for reuse or dispose of it properly.

Check the package contents.

- UPS
- **Front bezel**
- **Literature kit containing:** 
	- **Software CD**
	- **Smart-UPS User Manuals CD**
	- **Serial cable**
	- Six output power cords
	- **Two battery cable assemblies**
	- Two ground wires
	- Product documentation, warranty information, and safety information
	- Network Management Card documentation

# *Specifications*

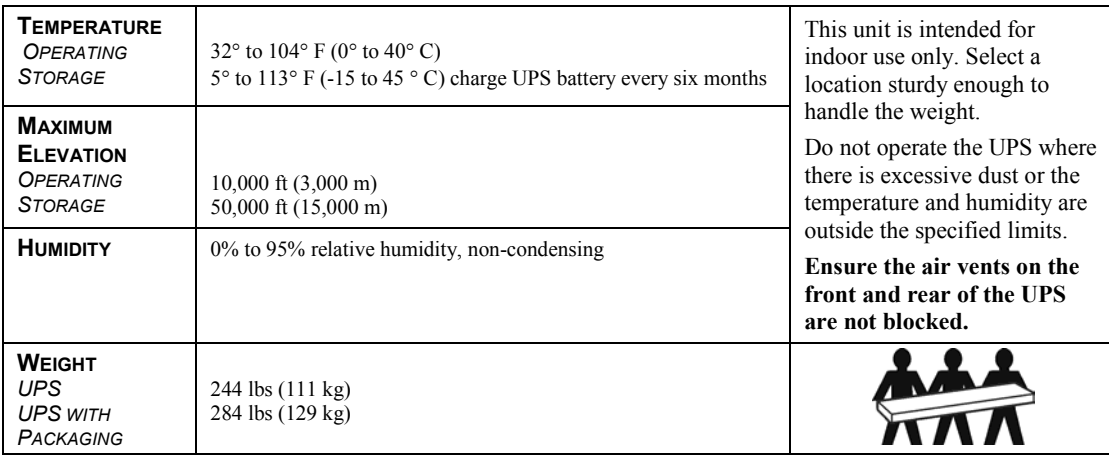

# *ATTACH THE BEZEL TO THE UPS*

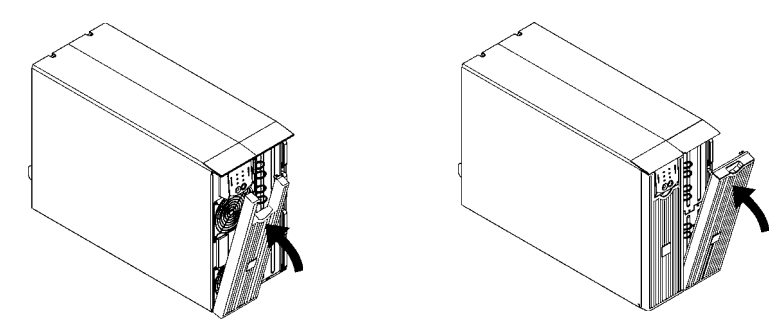

### *HARDWIRING INSTRUCTIONS*

- Wiring must be performed by a qualified electrician.
- Adhere to all national and local electrical codes.
- Install a utility circuit breaker for input wiring, (see tables below).

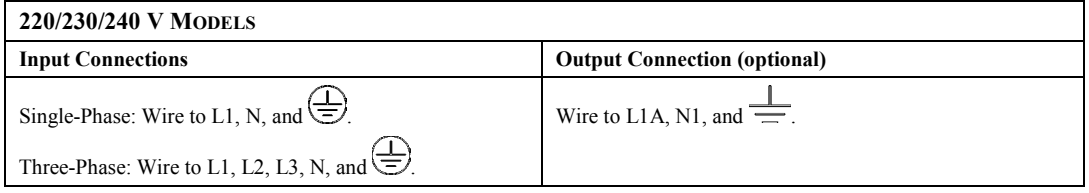

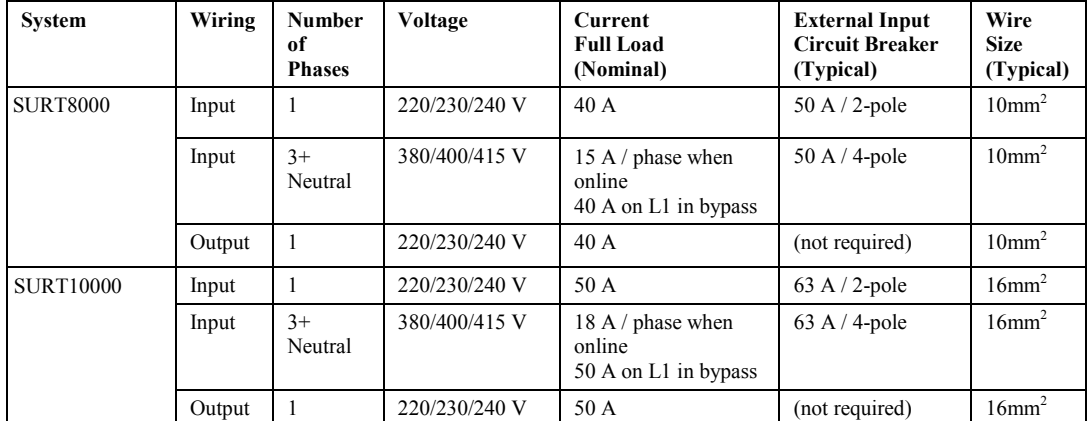

- 1. Switch the UPS input circuit breaker (see **A** in diagram) and utility circuit breakers OFF.
- 2. Remove the input access panel, (see **B** in diagram).
- 3. Remove circular knockout.
- 4. Run appropriate size wire through the access panel, and connect to the terminal block, (Green: Ground, Brown: Hot, Blue: Neutral). **Connect the ground wire first.** Use appropriate strain reliefs, (not included).
- 5. For three-phase input, set the input phase selector switch, (see **C** in diagram) to "3". For single-phase input, leave the switch in the default position of "1".
- 6. Replace the access panel.

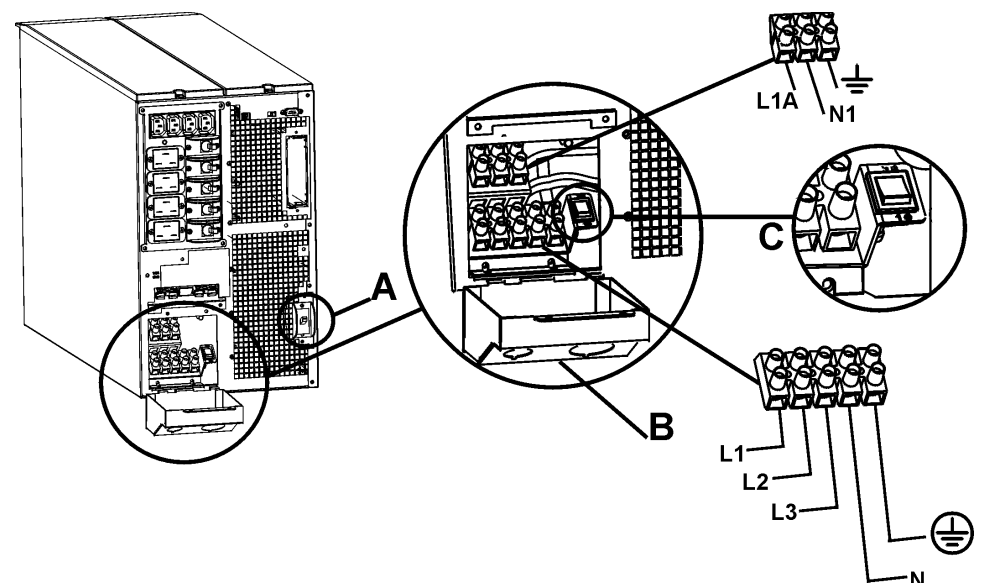

# *CIRCUIT BREAKERS*

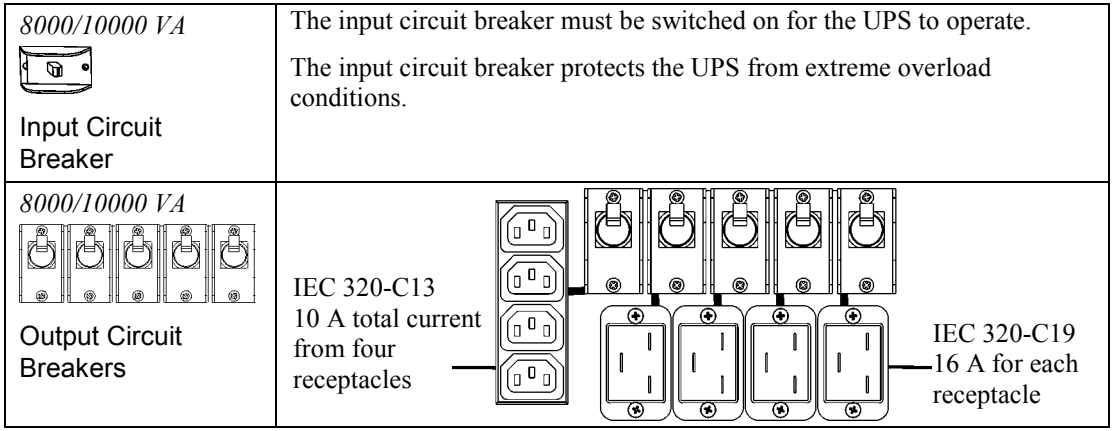

## *BASIC CONNECTORS*

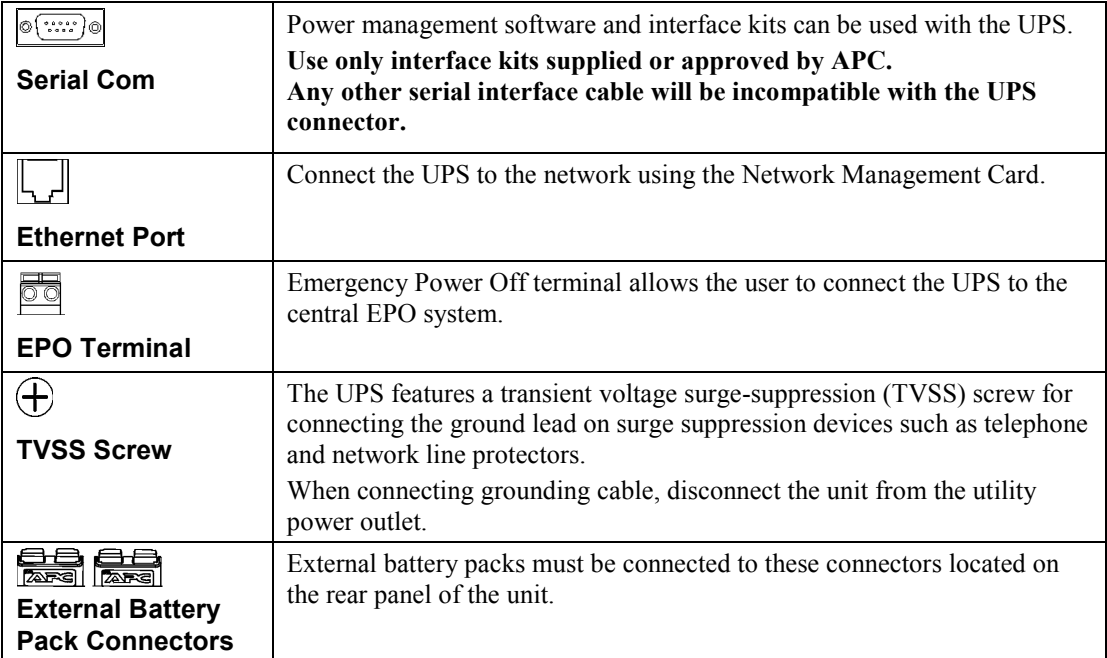

### *CONNECT THE EXTERNAL BATTERIES*

Battery Safety

**Read and adhere to the following warnings when installing or servicing the external batteries. Failure to observe these warnings may result in serious injury, death or damage to the equipment.** 

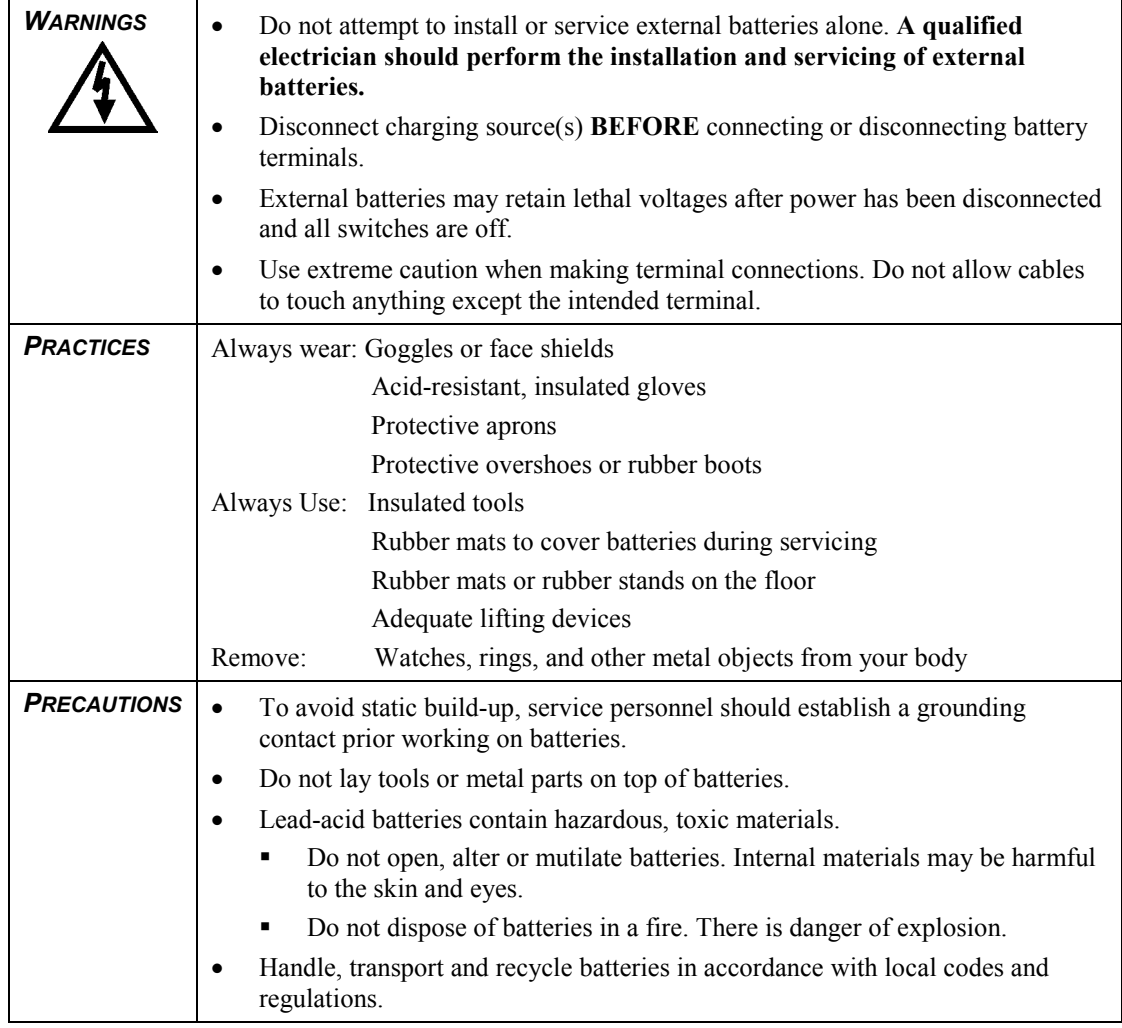

## *APC BATTERY SOLUTION*

See the APC Web site www.apc.com, or contact your APC dealer for information regarding the APC external battery pack.

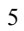

### *THIRD PARTY BATTERY SOLUTION*

Batteries must be Sealed Lead-Acid type. Use 50 A, 250 VDC fuses with an Interrupt rating of  $\geq 20,000$  A.

Ensure that the external batteries are wired prior to connecting the batteries to the UPS.

Two separate, isolated 192 V battery systems are required when using a third party battery solution. One cable assembly must be wired to each 192 V battery system. Two cable assemblies are included with the UPS, one for each 192 V battery system.

### Connect the Ground and Wire the Battery System

- 1. Connect the ground wires (included), to each battery enclosure ground and the TVSS screw on the back of the UPS.
- 2. Cut off one of the connectors on each cable assembly revealing the positive and negative wires in each cable.

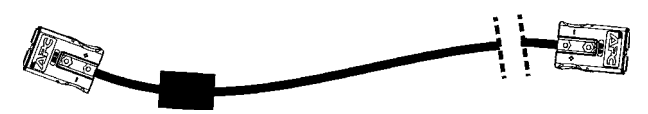

- 3. Connect the positive (red), and negative (black) wires to the positive and negative terminals on each external battery system. Ensure that the proper polarities are connected.
- 4. Plug the cable connectors into the battery connector receptacles on the back of the UPS.

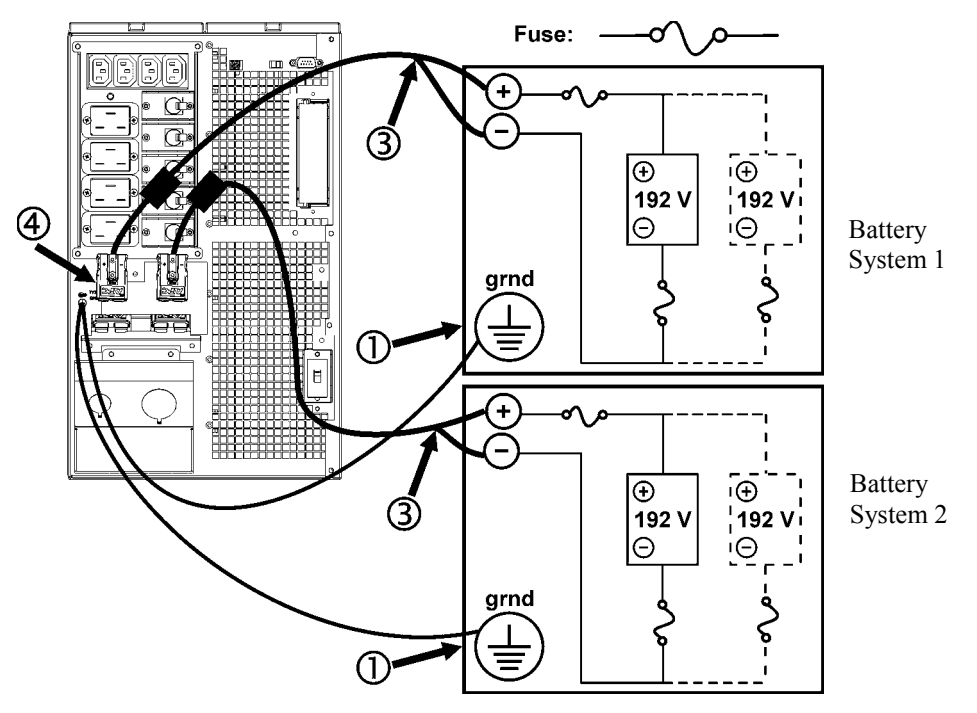

### *CONNECT EQUIPMENT AND POWER TO THE UPS*

- 1. Connect equipment to the UPS.
- 2. Turn on all connected equipment. To use the UPS as a master ON/OFF switch, ensure all connected equipment is switched ON. The equipment will not be powered until the UPS is turned on.
- 3. Switch the utility circuit breaker on.
- 4. To power up the UPS press the  $\widehat{\text{Test}}$  button on the front panel.
	- The UPS battery charges when it is connected to utility power.
	- Allow at least 24 hours for the batteries to fully charge prior to connecting equipment to the UPS.
- 5. Configure the Network Management card. Refer to the Network Management card user manual.

### *TERMINAL MODE TO CONFIGURE UPS PARAMETERS AND PROGRAM THE NUMBER OF BATTERY PACKS*

Terminal Mode is a menu driven interface that enables enhanced configuration of the UPS.

Connect the serial cable from the computer to the serial com connector on the back of the UPS.

Instructions for use with PowerChute *Network Shutdown* software:

- 1. Open a terminal program. Example: HyperTerminal
	- From the Desktop, go to **Start** => **Programs** => **Accessories** => **Communication** =>**HyperTerminal.**
- 2. Double-click on the **HyperTerminal** icon.
	- Follow the prompts to choose a name and select an icon. Disregard the message, "...must" install a modem," if it is displayed. Click OK.
	- Select the **COM** port that is connected to your UPS. The port settings are:
		- 9 *bits per second 2400*
		- 9 *data bits 8*
		- 9 *parity none*
		- $\checkmark$  stop bit 1
		- 9 *flow control none*
		- Press ENTER
- 3. Example for setting the number of external battery packs:
- Once the blank terminal window is open, follow these steps to enter the number of battery packs:
	- Press ENTER to initiate terminal mode. Press ENTER multiple times, until the prompt **User Name:** is displayed. Follow the prompts. Type slowly, waiting until each character appears on the screen prior to typing the next character.
		- Network Management card defaults:
			- User Name: apc
			- Password: apc
	- Press 1 and ENTER to select Device Manager.
		- Select the model by entering the corresponding number, then press Enter.
	- Press 3 and ENTER to select Configuration.
	- Press 1 and ENTER to select Battery.
	- Press 2 and ENTER to change the Battery Settings.
		- Type in the number of external battery packs. Number of packs: 1 = 1920 VAh, 2 = 3840 VAh, 3 = 5760 VAh, etc.
	- Press 3 and ENTER to accept the changes.
	- Press ESC multiple times (5) to return to the main menu.
	- Press 4 and ENTER to log out.

# **OPERATION**

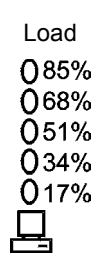

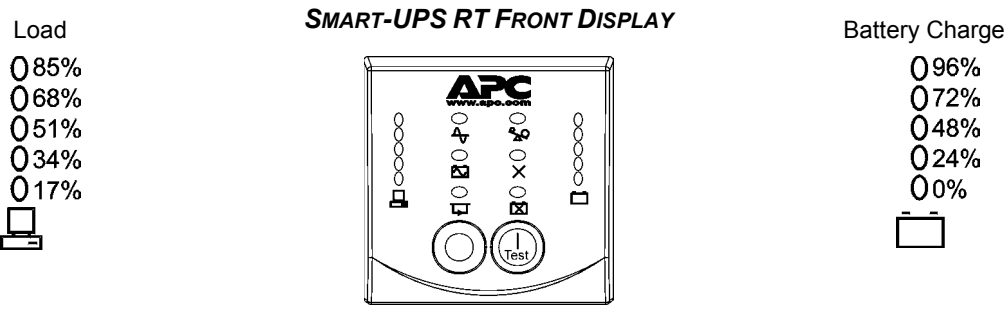

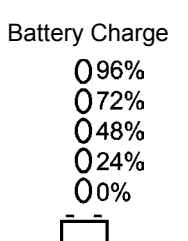

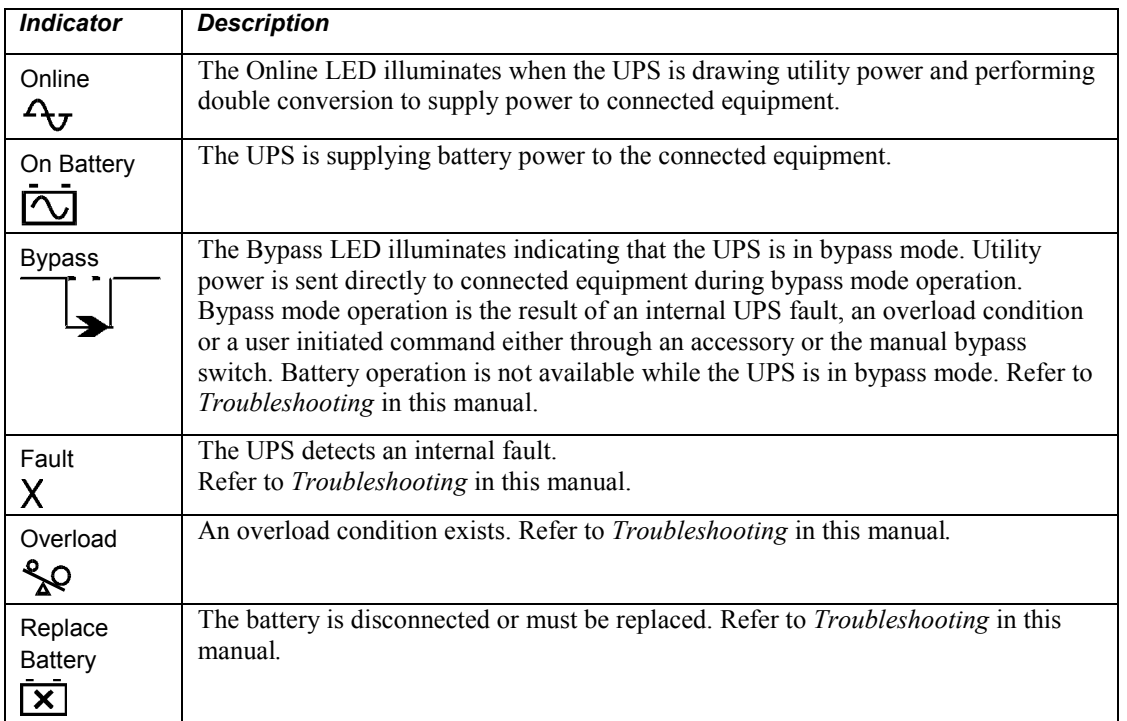

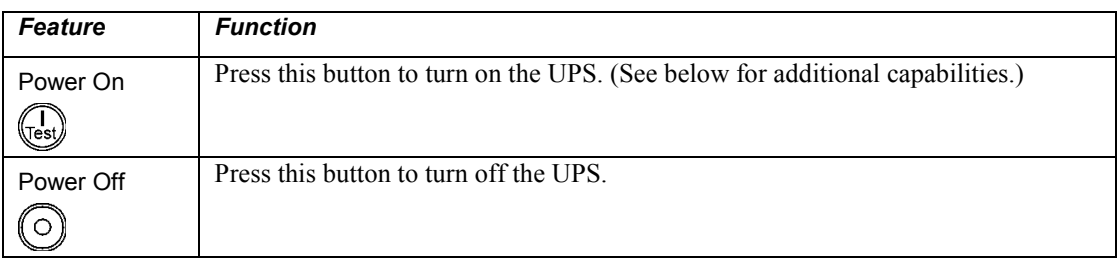

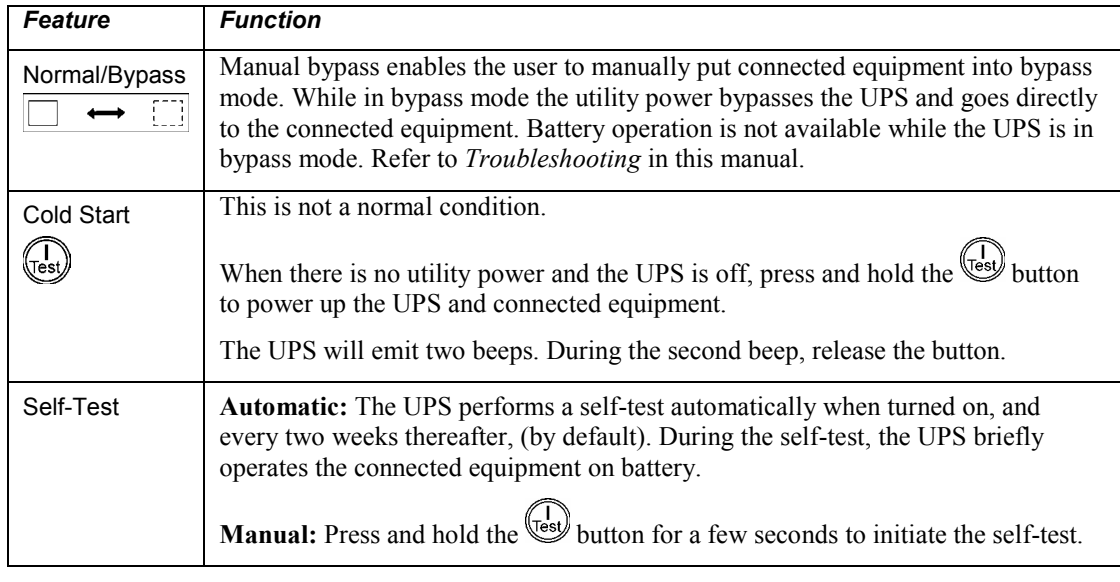

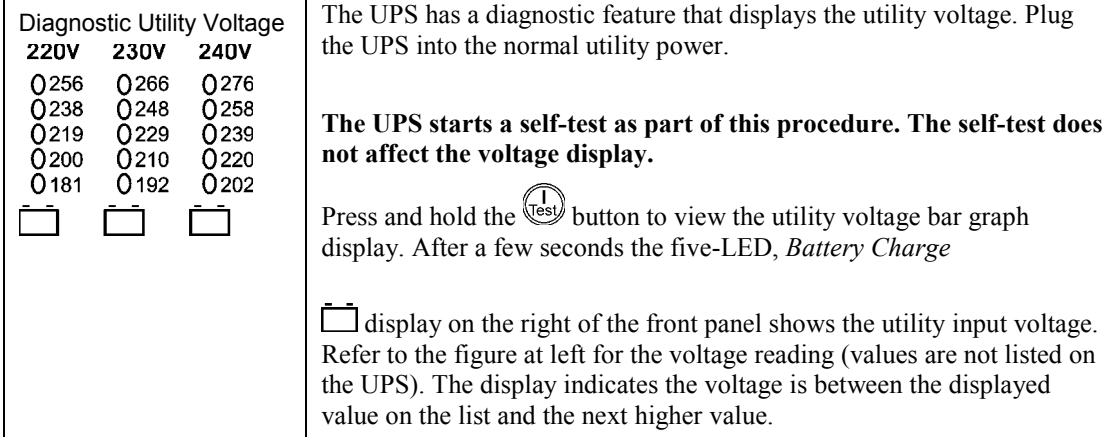

### *BATTERY OPERATION*

The UPS switches to battery operation automatically if the utility power fails. While running on battery, an alarm beeps four times every 30 seconds.

Press the  $\frac{f_{\text{test}}}{f_{\text{test}}}$  button to silence this alarm. If the utility power does not return, the UPS continues to supply power to the connected equipment until the battery is fully discharged.

When two minutes of run time remain the UPS emits a continuous beeping. If PowerChute software or the Network Management card are not being used, files must be manually saved and the computer must be turned off before the UPS fully discharges the battery.

The UPS battery life differs based on usage and environment. Refer to www.apc.com for on battery runtimes.

# **USER CONFIGURABLE ITEMS**

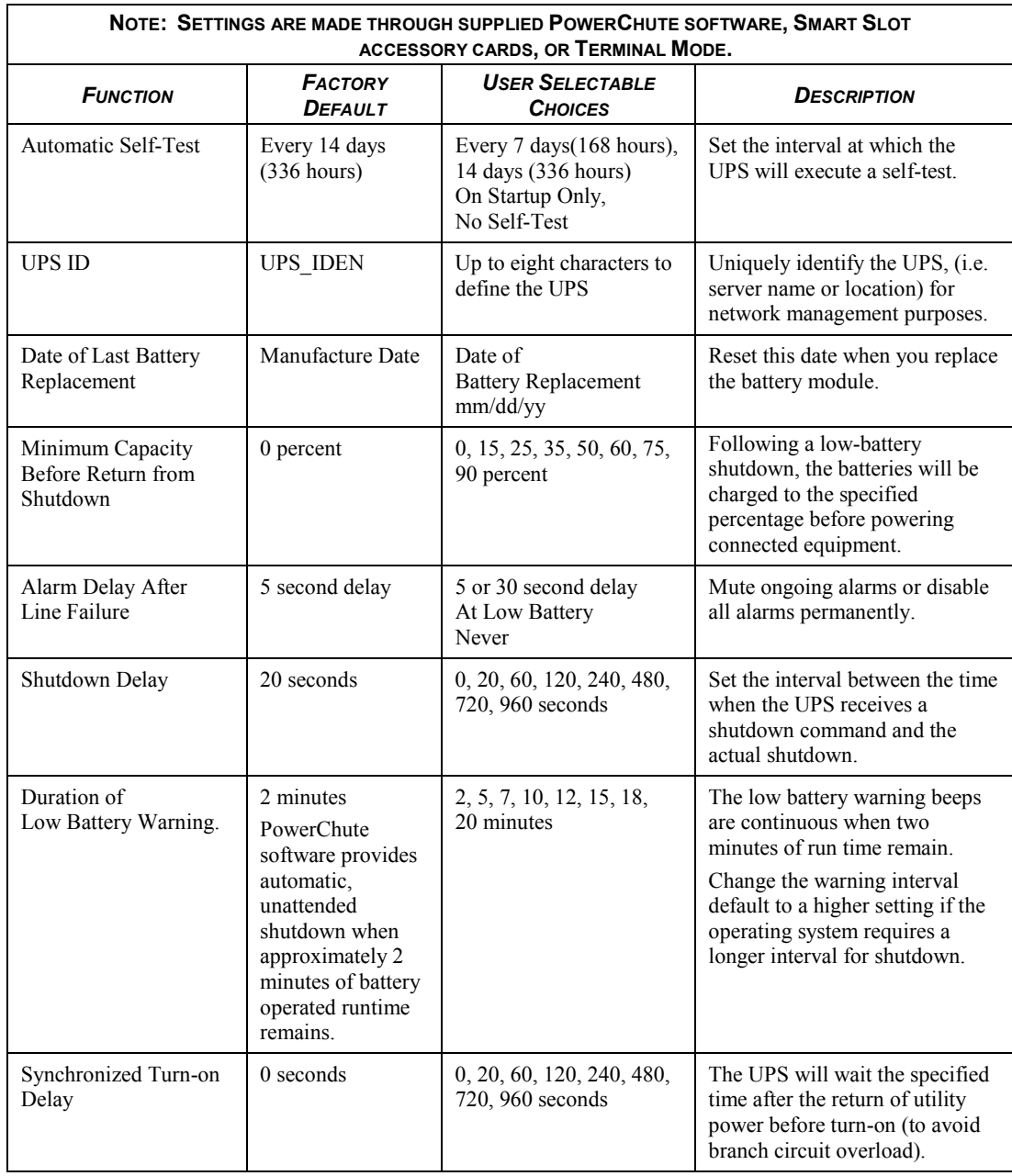

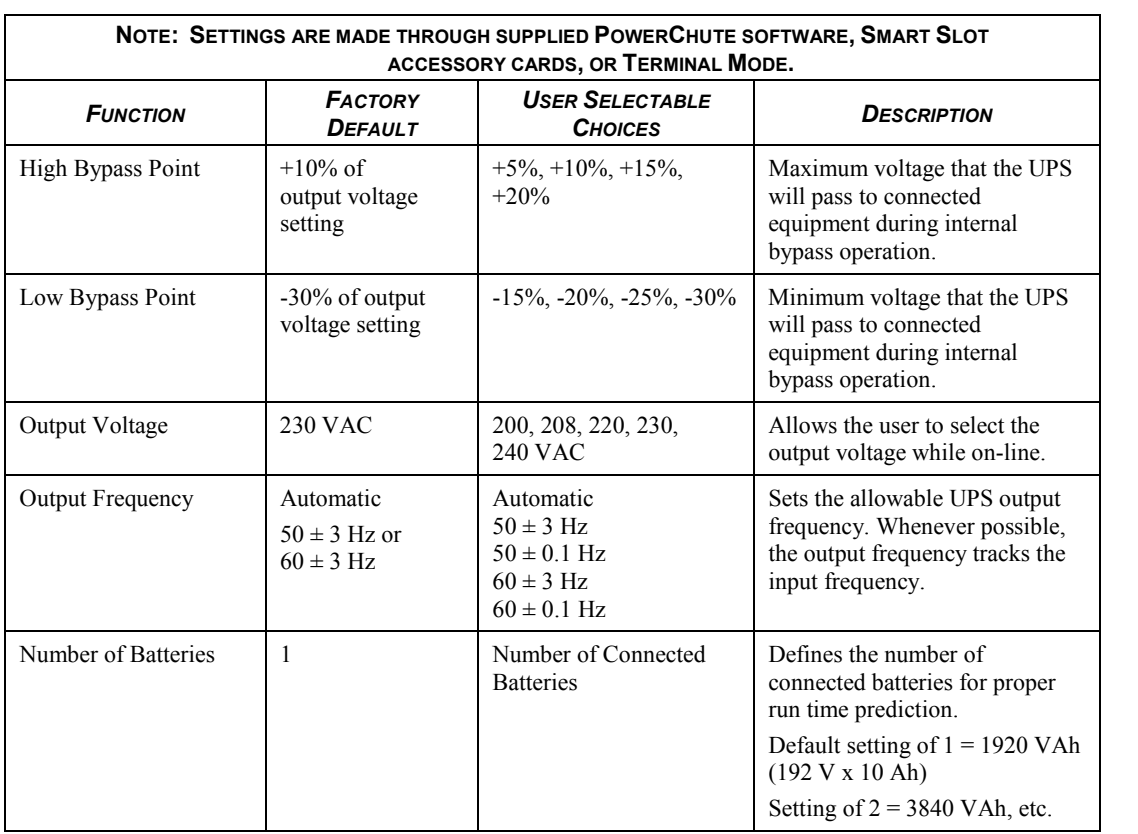

### *CONNECT THE EPO (EMERGENCY POWER OFF)*

The output power can be disabled in an emergency by closing a switch connected to the EPO.

**Adhere to national and local electrical codes when wiring the EPO. Wiring must be performed by a qualified electrician.** 

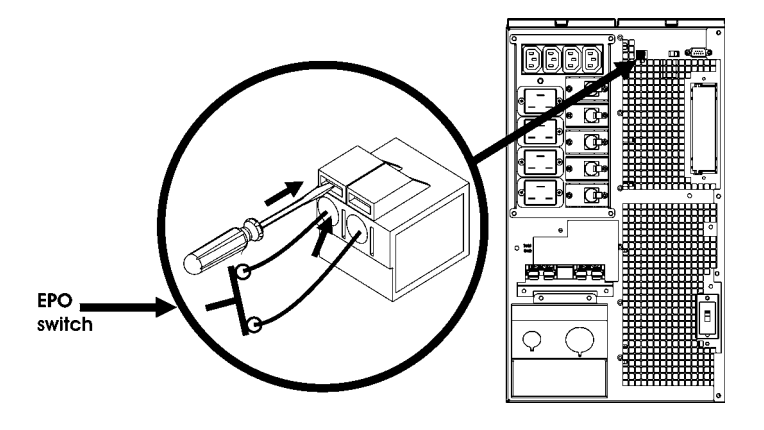

The switch should be connected to a normally open switch contact. External voltage is not required; the switch is driven by 12V internal supply. In closed condition, 2mA of current are drawn

The EPO switch is internally powered by the UPS for use with non-powered switch circuit breakers.

The EPO circuit is considered a Class 2 circuit, (UL, CSA standards) and a SELV circuit (IEC standard).

Both Class 2 and SELV circuits must be isolated from all primary circuitry. Do not connect any circuit to the EPO terminal block unless it can be confirmed that the circuit is Class 2 or SELV.

If circuit standard cannot be confirmed, use a contact closure switch.

Use one of the following cable types to connect the UPS to the EPO switch:

- CL2: Class 2 cable for general use
- CL2P: Plenum cable for use in ducts, plenums, and other spaces used for environmental air.
- CL2R: Riser cable for use in a vertical run in a floor-to-floor shaft.
- CLEX: Limited use cable for use in dwellings and for use in raceways.
- For installation in Canada: Use only CSA certified, type ELC (extra-low voltage control cable).
- For installation in other countries: Use standard low-voltage cable in accordance with local regulations.

# **MAINTENANCE, SERVICE**

# *Battery Replacement*

See your dealer or contact APC at the Web site, www.apc.com for information on replacement battery modules.

# *Service*

If the UPS requires service do not return it to the dealer. Follow these steps:

- 1. Review the problems discussed in the *Troubleshooting* section of this manual to eliminate common problems.
- 2. If the problem persists, contact APC Customer Support through the APC Web site, www.apc.com.
	- Note the model number of the UPS, the serial number located on the back of the unit, and the date purchased. If you call APC Customer Support, a technician will ask you to describe the problem and attempt to solve it over the phone. If this is not possible, the technician will issue a Returned Material Authorization Number (RMA#).
	- If the UPS is under warranty, repairs are free.
	- **Procedures for servicing or returning products may vary internationally. Refer to the APC** Web site for country specific instructions.
- 3. Pack the UPS in its original packaging.
	- If the original packing is not available, refer to the APC Web site, www.apc.com, for information about obtaining a new set.
	- **Pack the UPS properly to avoid damage in transit. Never use Styrofoam beads for** packaging. Damage sustained in transit is not covered under warranty.

### **Always DISCONNECT THE BATTERY(S) before shipping in compliance with U.S. Department of Transportation (DOT) and IATA regulations.**

4. Mark the RMA# on the outside of the package.

Return the UPS by insured, prepaid carrier to the address given to you by Customer Service.

# **TROUBLESHOOTING**

Use the table below to solve minor installation and operation problems. Refer to the APC Web site, www.apc.com, for assistance with complex UPS problems.

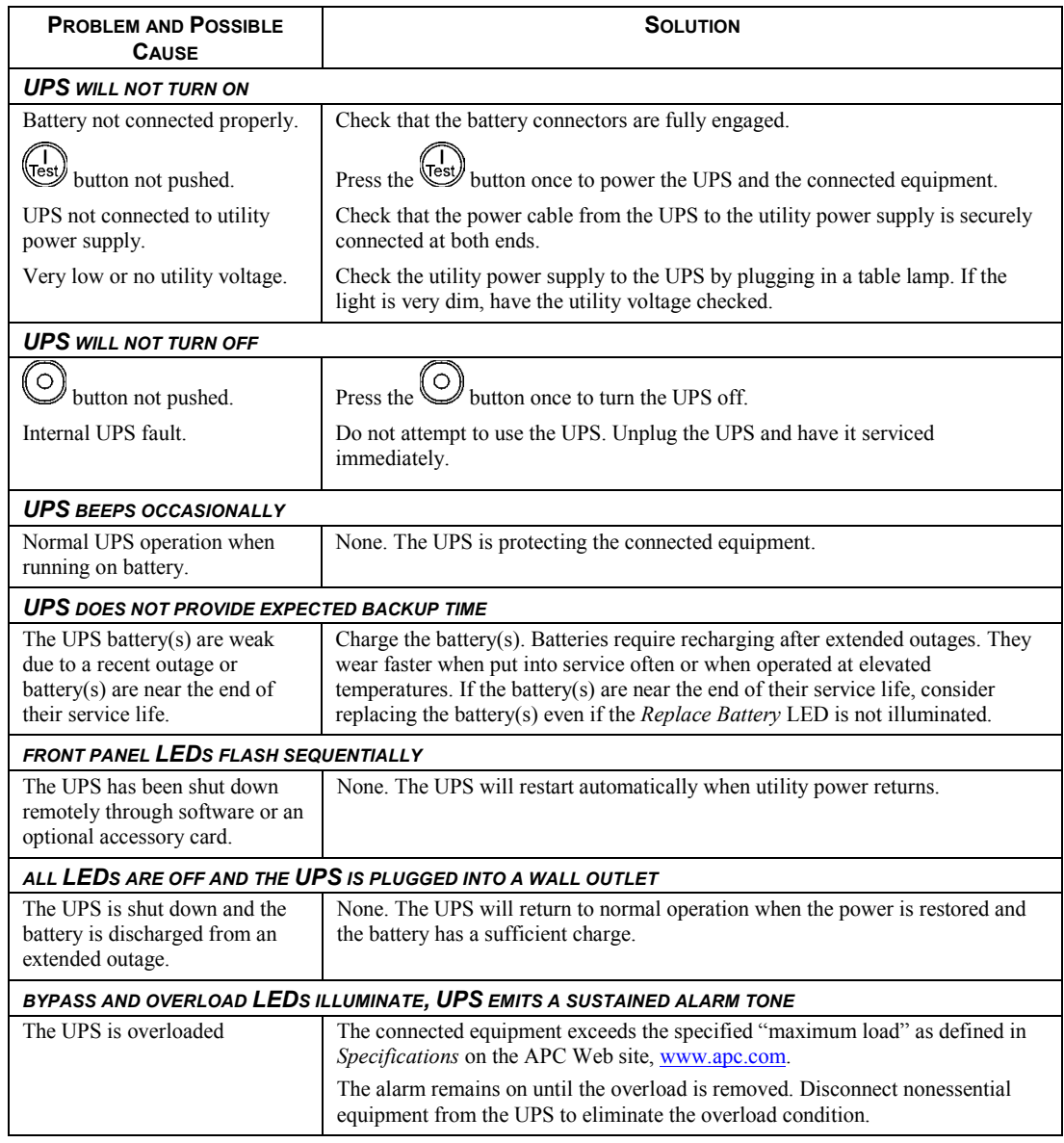

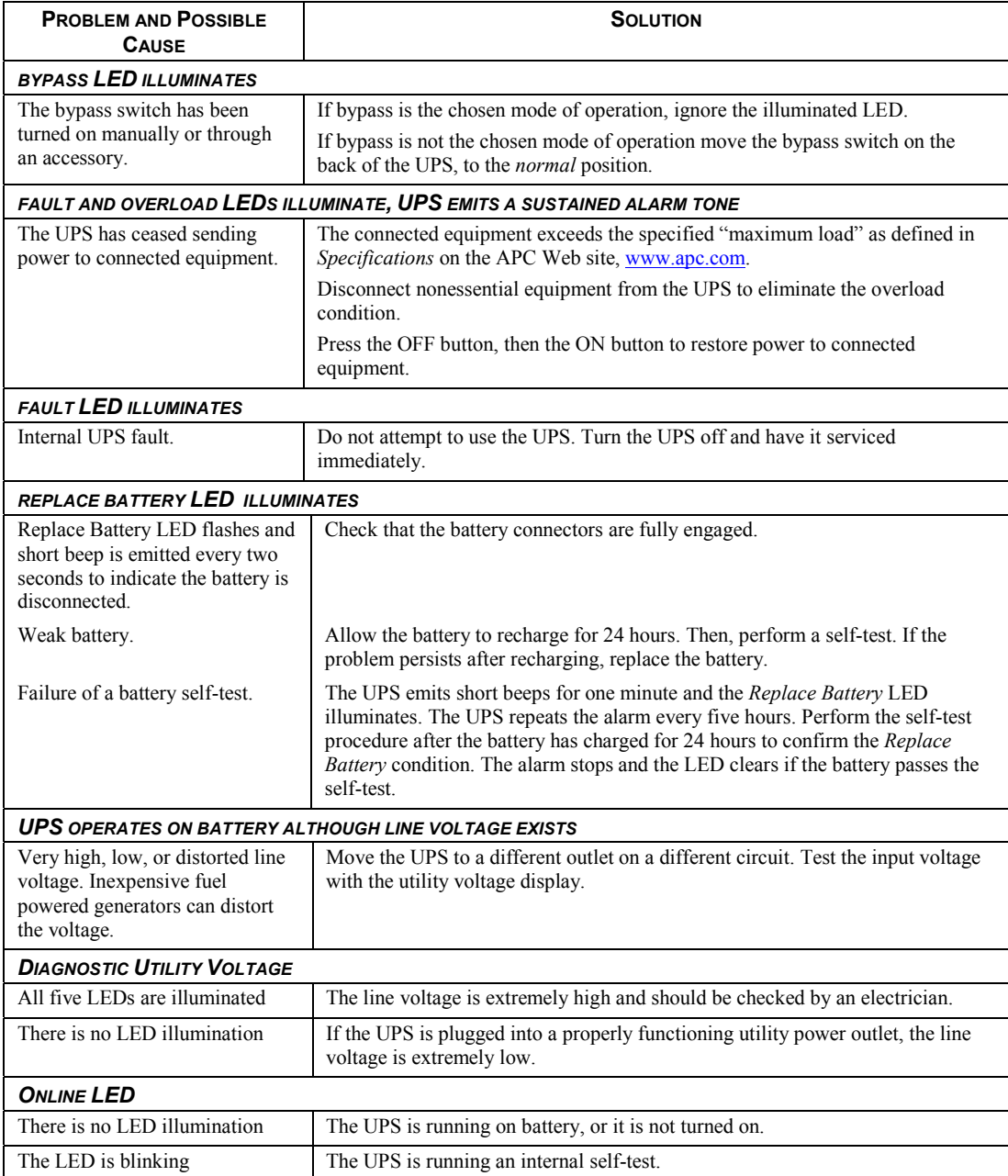

# *Regulatory Agency Approvals and Radio Frequency Warnings*

### *220, 230, 240 V MODELS*

This equipment has been tested and found to comply with the limits for a Class A digital device, pursuant to Part 15 of the FCC rules. These limits are designed to provide reasonable protection against harmful interference when the equipment is operated in a commercial environment. This equipment generates, uses, and can radiate radio frequency energy. If it is not installed and used in accordance with the instruction manual, it may cause harmful interference to radio communications. Operation of this equipment in a residential area is likely to cause harmful interference, in which case users will be required to take whatever measures may be necessary to correct the interference at their own expense.

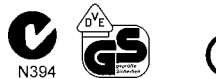

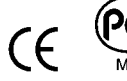

**BSMI**

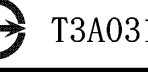

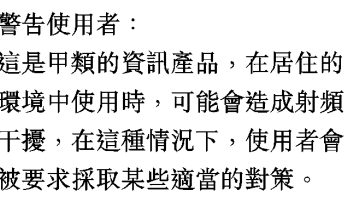

# *Limited Warranty*

American Power Conversion (APC) warrants its products to be free from defects in materials and workmanship for a period of two years from the date of purchase. Its obligation under this warranty is limited to repairing or replacing, at its own sole option, any such defective products. To obtain service under warranty you must obtain a Returned Material Authorization (RMA) number from customer support. Products must be returned with transportation charges prepaid and must be accompanied by a brief description of the problem encountered and proof of date and place of purchase. This warranty does not apply to equipment that has been damaged by accident, negligence, or misapplication or has been altered or modified in any way. This warranty applies only to the original purchaser who must have properly registered the product within 10 days of purchase.

EXCEPT AS PROVIDED HEREIN, AMERICAN POWER CONVERSION MAKES NO WARRANTIES, EXPRESSED OR IMPLIED, INCLUDING WARRANTIES OF MERCHANTABILITY AND FITNESS FOR A PARTICULAR PURPOSE. Some states do not permit limitation or exclusion of implied warranties; therefore, the aforesaid limitation(s) or exclusion(s) may not apply to the purchaser.

EXCEPT AS PROVIDED ABOVE, IN NO EVENT WILL APC BE LIABLE FOR DIRECT, INDIRECT, SPECIAL, INCIDENTAL, OR CONSEQUENTIAL DAMAGES ARISING OUT OF THE USE OF THIS PRODUCT, EVEN IF ADVISED OF THE POSSIBILITY OF SUCH DAMAGE. Specifically, APC is not liable for any costs, such as lost profits or revenue, loss of equipment, loss of use of equipment, loss of software, loss of data, costs of substitutes, claims by third parties, or otherwise.

# *Declaration of Conformity*

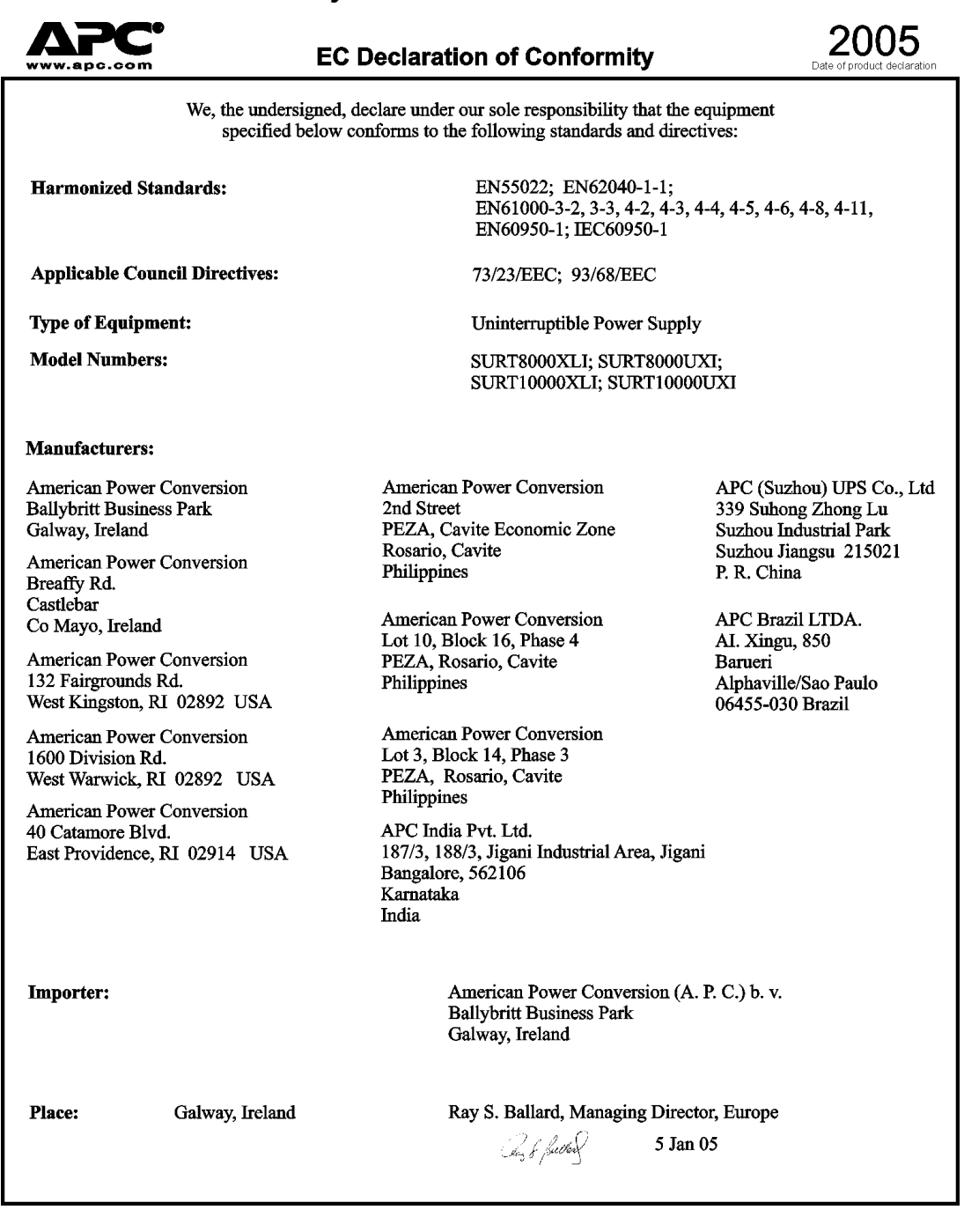

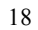

# **APC Worldwide Customer Support**

Customer support for this or any other APC product is available at no charge in any of the following ways:

- Refer to the APC Web site to access documents in the APC Knowledge Base and to submit customer support requests.
	- **www.apc.com** (Corporate Headquarters) Connect to localized APC Web sites for specific countries, each of which provides customer support information.
	- **www.apc.com/support/**  Global support searching APC Knowledge Base and using e-support.
- Contact an APC Customer Support center by telephone or e-mail. Local, country-specific centers: go to **www.apc.com/support/contact** for information.

Contact the APC representative or other distributor from whom you purchased your APC product for information on how to obtain local customer support.

Entire contents copyright 2005 American Power Conversion Corporation. All rights reserved. Reproduction in whole or in part without permission is prohibited.

APC, the APC logo, Smart-UPS, and PowerChute are trademarks of American Power Conversion Corporation. All other trademarks, product names, and corporate names are the property of their respective owners and are used for informational purposes only.

Free Manuals Download Website [http://myh66.com](http://myh66.com/) [http://usermanuals.us](http://usermanuals.us/) [http://www.somanuals.com](http://www.somanuals.com/) [http://www.4manuals.cc](http://www.4manuals.cc/) [http://www.manual-lib.com](http://www.manual-lib.com/) [http://www.404manual.com](http://www.404manual.com/) [http://www.luxmanual.com](http://www.luxmanual.com/) [http://aubethermostatmanual.com](http://aubethermostatmanual.com/) Golf course search by state [http://golfingnear.com](http://www.golfingnear.com/)

Email search by domain

[http://emailbydomain.com](http://emailbydomain.com/) Auto manuals search

[http://auto.somanuals.com](http://auto.somanuals.com/) TV manuals search

[http://tv.somanuals.com](http://tv.somanuals.com/)